# **Inhaltsverzeichnis**

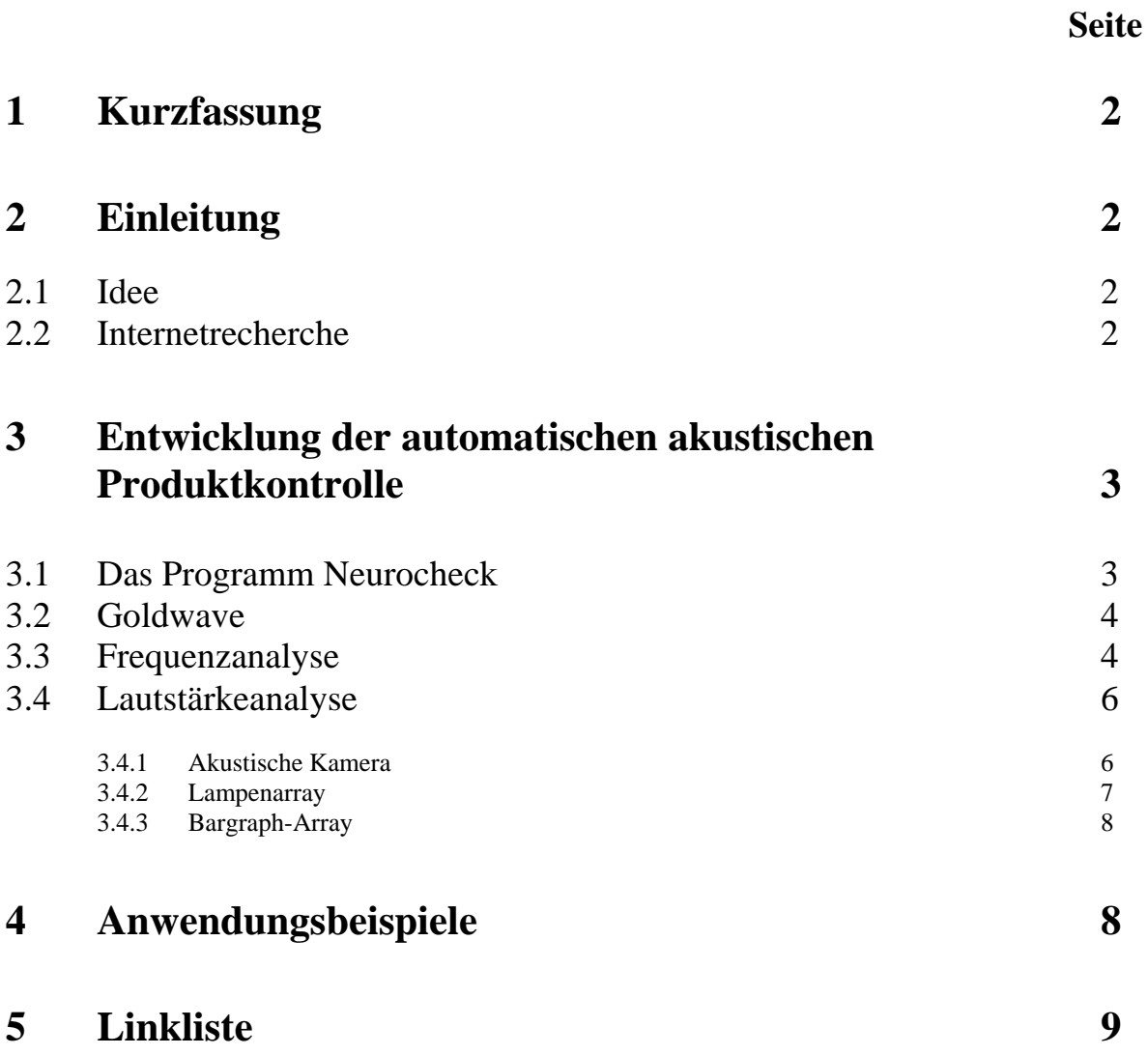

# **Automatische akustische Produktkontrolle**

## **1.Kurzfassung**

Unsere Arbeit beschäftigt sich mit der Entwicklung einer automatischen akustischen Produktkontrolle. Dabei sollen durch Massenprodukten erzeugte Töne visuell dargestellt werden, sodass diese Bilder durch ein industrielles Bildverarbeitungsprogramm zum Einen in ihrem Frequenzbereich und zum Anderen in ihrer Lautstärke untersucht werden können. Unterschiedlich zur Darstellung der Frequenzen erfolgt die Darstellung der Lautstärken zweioder dreidimensional. Die Ergebnisse dieser Untersuchungen sollen von dem Programm in einem automatisierten Prozess mit Referenzwerten abgeglichen werden, damit das Programm letztlich selbstständig entscheiden kann, welche Schritte es im Produktionsverfahren aufgrund des Abgleichens der Werte einleiten soll.

## **2. Einleitung**

## **2.1 Idee**

Zu Beginn unserer Arbeit stand die Suche nach einem Arbeitsthema. Wir fassten schnell den Entschluss im visuellen Bereich zu forschen. Auf der Suche nach Ideen stießen wir im Internet auf das Programm NeuroCheck. Die Möglichkeiten, die dieses Programm bot, waren so interessant, dass es uns reizvoll erschien mit diesem Programm zu arbeiten. Besonders bemerkenswert war dabei die Fähigkeit von NeuroCheck selbstständig einen automatisierten Prozess anhand von Videobildern und die daraus entstandene Ergebnisse beurteilen zu können. Wir überlegten nun, wie man dieses Programm für ein Projekt nutzen konnte und welche Möglichkeiten es für die Entwicklung einer neuartigen Idee bot. Aufgrund dessen befassten wir uns mit der visuellen Darstellung von Tönen, da uns die Verknüpfung von optischer und akustischer Produktkontrolle als sinnvoll erschien. Durch Recherchen, die zeigten, dass diese Idee relativ neu war, definierten wir für uns als Arbeitsthema in diesem Bereich:

## **Die Entwicklung einer automatisch akustischen Produktkontrolle**.

Bei dieser Produktkontrolle sollten erzeugte Töne von Dingen aus einer Massenproduktion visualisiert, durch NeuroCheck automatisch mit einem Muster verglichen und so auf Mängel überprüft werden. Vorteilhaft an solch einer Art der Produktkontrolle wäre zum Einen natürlich die Automatisierung des akustischen Kontrollprozesses, zum Anderen die relative einfache Anpassung dieser Kontrolle an bestimmte Prüfgegenstände. Zuerst dachten wir dabei beispielsweise an die akustische Überprüfung von Gläsern, Motoren etc., welche fortlaufend automatisch mit Hilfe einer akustischen Analyse auf Fehler untersucht werden sollten.

## **2.2 Internetrecherche**

Um zu prüfen, ob es sich bei unserer Idee wirklich um eine Neuentwicklung handelte, führten wir eine Internetrecherche durch. Weder bei Suchbegriffen wie "akustische Produktkontrolle" noch bei "Produktanalyse" in Verbindung mit "Akustik" oder ähnlichen Schlagwörtern wurden Ergebnisse angezeigt, die im direkten Kontext zu der von uns entwickelten Idee standen.

# **3. Entwicklung der automatischen akustischen Produktkontrolle**

Bei Entwicklungsbeginn stellte sich uns vorrangig das Problem der Visualisierung von Tönen und deren Auswertung durch das industrielle Bildverarbeitungsprogramm NeuroCheck. Im Verlauf der Arbeit wurde klar, dass eine Darstellung von Tönen und folglich auch eine Analyse auf 2 Arten erfolgen könnte:

- 1. Die Darstellung des Frequenzbereichs des erzeugten Tons und dessen Kontrolle mit Hilfe eines Musterbildes
- 2. Eine zwei- oder dreidimensionale Darstellung des Lautstärkebereiches des zu kontrollierenden Produktes und der damit verbundene Abgleich mit einem vorher erstellten Musterbild.

## **3.1 Das Programm NeuroCheck**

Für eine Analyse entschieden wir uns NeuroCheck, ein industrielles Bildverarbeitungsprogramm, zu nutzen. In unserem Projekt dient es der Auswertung der zuvor durch die Frequenzanalyse (siehe Kapitel 3.2 und 3.3) oder der durch Lautstärkeanalyse (siehe Kapitel 3.4) erzeugten Bilder.

NeuroCheck besitzt verschiedene Anwendungsmöglichkeiten. Es dient der Anwesenheitskontrolle, der automatischen Schrifterkennung oder der Identifikation von Dingen. Die Anwendungsbereiche liegen hier in der Industrie, sei es in der Elektronik, im Maschinenbau oder in der Medizingerätetechnik.

Es gibt verschiedene Vorgehensweisen ein Bild zu analysieren. Dabei werden bei einem erzeugten Bild erst die Arbeitsbereiche definiert, die untersucht werden sollen und relevant für die Analyse sind. In diesen Arbeitsbereichen werden z.B. alle geometrischen Formen und Besonderheiten erkannt, so dass eine detaillierte Analyse erfolgen kann, wie z.B. die der Fläche oder die des Umfangs von bestimmten Bereichen.

Bei mehreren Arbeitsbereichen kann man nun die gesammelten Werte vergleichen. Auch kann man einen Sollwert vorgeben, mit welchem die gesammelten Werte unter Berücksichtigung eines Toleranzbereiches abgeglichen werden, sodass NeuroCheck selbstständig eine Kontrolle des Prüfgegenstandes durchführen kann.

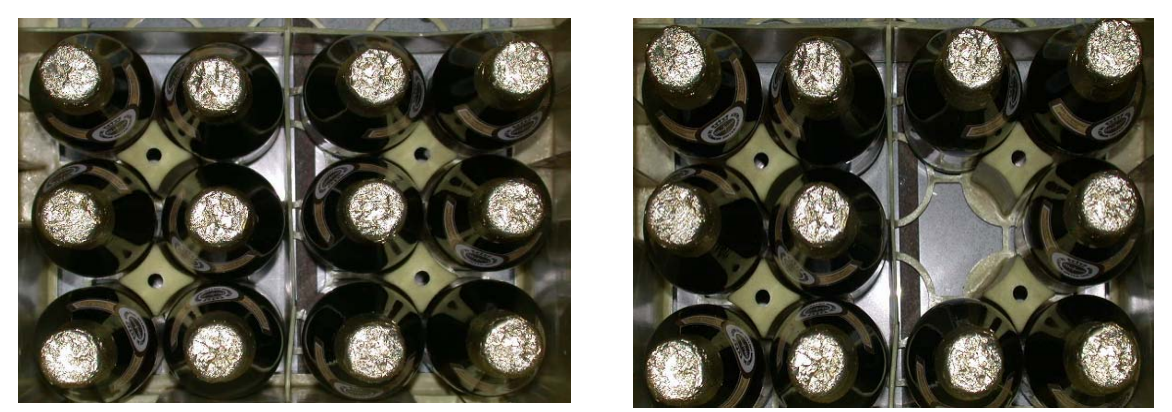

**Abb. 1:** Fotoaufnahmen zweier Bierkästen, wobei das linke Bild als Referenzaufnahme dient

Um die Möglichkeiten von NeuroCheck zu demonstrieren, soll gezeigt werden, dass Neuro-Check selbstständig selbständig das Fehlen einer Flasche im rechten Bierkasten erkennen kann.

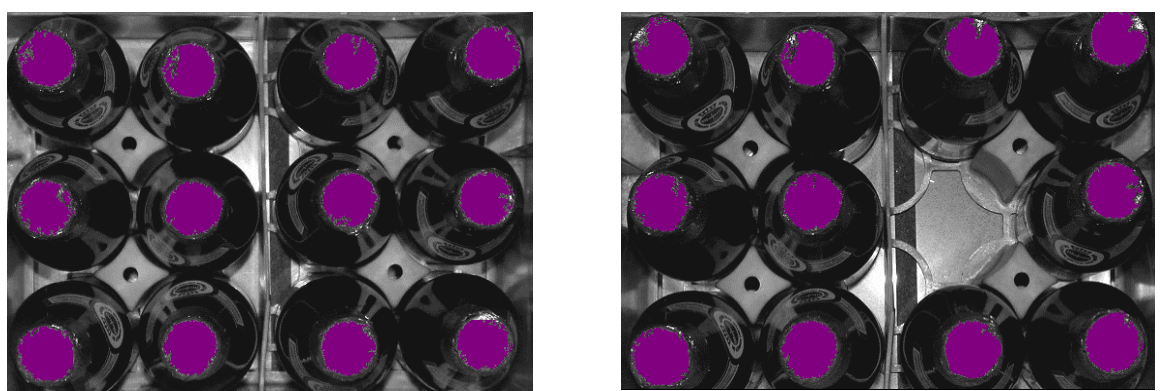

**Abb. 2:** Bei beiden Bildern wurde von den Flaschenköpfen eine Binärschwelle erzeugt (lila)

Durch Markieren der Arbeitsbereichen, erkennt NeuroCheck die Bereiche, von denen es eine Binärschwelle erzeugen soll. Dabei erkennt das Programm eigenständig die für die Kontrolle relevanten Bereiche, welche in diesem Falle die Flaschenköpfe wären.

|        | $\vert \cdot \vert$ Ergebnis YArbeitsbereich(e) \ |          |        | Eigebnis VArbeitsbereich(e) \ |          |          |
|--------|---------------------------------------------------|----------|--------|-------------------------------|----------|----------|
| Anzahl | Soll Min                                          | Soll Max | Anzahl |                               | Soll Min | Soll Max |
|        |                                                   |          |        |                               |          |          |

**Abb. 3:** Anzeige der Untersuchungsergebnisse und Vergleich mit Sollwerten

Wie bei der Ergebnis-Anzeige zu sehen ist, hat NeuroCheck das Fehlen einer Flasche bemerkt und richtig die Anzahl der Flaschen angezeigt.

# **3.2 Goldwave**

Goldwave ist ein Shareware-Programm, welches für die Bearbeitung und Erstellung verschiedenster Audio-Dateien genutzt werden kann. Es lässt sich dazu verwenden, die verschiedensten Töne aufzunehmen, digital aufzubereiten und in ihrem Frequenzbereich grafisch darzustellen. Aufgrund seiner vielfachen Anwendungsmöglichkeiten bezüglich der Bearbeitung von Audio-Dateien ist Goldwave für unser Projekt besonders gut geeignet.

## **3.3 Frequenzanalyse**

Hier stellte sich primär die Frage, welche Möglichkeiten es gibt, einen sich kontinuierlich wiederholenden Ton (der durch die Massenproduktion entsteht) in seinem Frequenzbereich visuell so darzustellen, dass ein Bild entsteht, welches für eine spätere Analyse nutzbar ist. Dabei benutzten wir für Versuchszwecke den Audio-Editor "Goldwave", mit dem wir über eine Programmfunktion eine Tonabfolge mit gleichen Tönen erstellten, die als Muster dienen sollte. Diese wurde zwecks einer Testanalyse an einer Stelle geringfügig verändert, so dass bei der visuellen Darstellung (die ebenfalls durch Goldwave erfolgte) optische Unterschiede zum Musterbild auftraten. Mit Hilfe der industriellen Bildverarbeitung "NeuroCheck" konnten wir das Testbild mit dem Muster vergleichen, und eine Veränderung im Testbild erkennen.

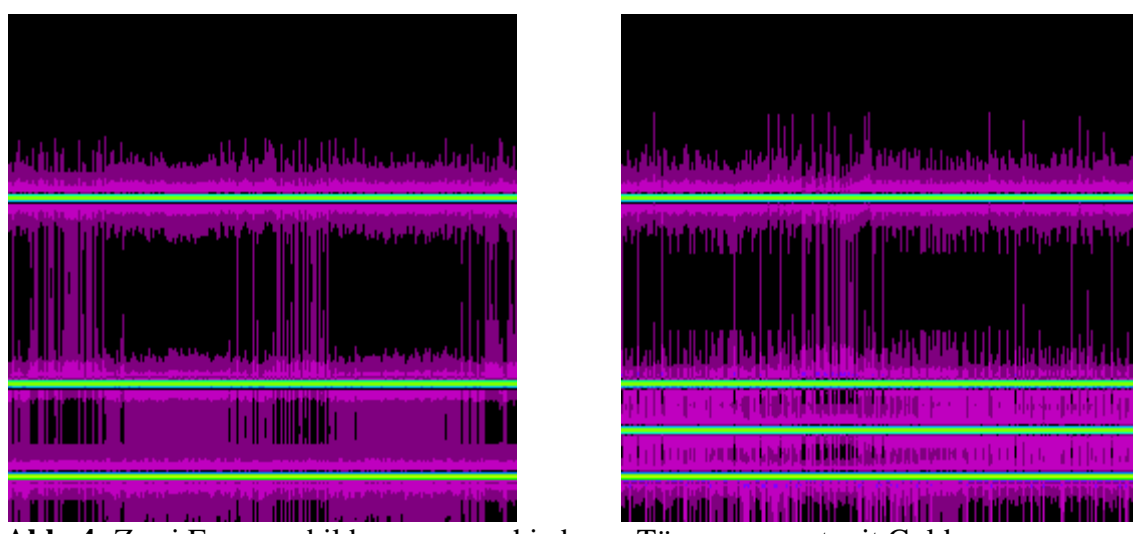

**Abb. 4:** Zwei Frequenzbilder von verschiedenen Tönen, erzeugt mit Goldwave.

Zwar ist der Unterschied zwischen den beiden Bilder (Abb. 4) schon mit bloßem Auge zu sehen, aber diese Bilder sollen zeigen, dass NeuroCheck für eine Frequenzanalyse nutzbar ist, indem es die Bilder erkennen und auswerten kann.

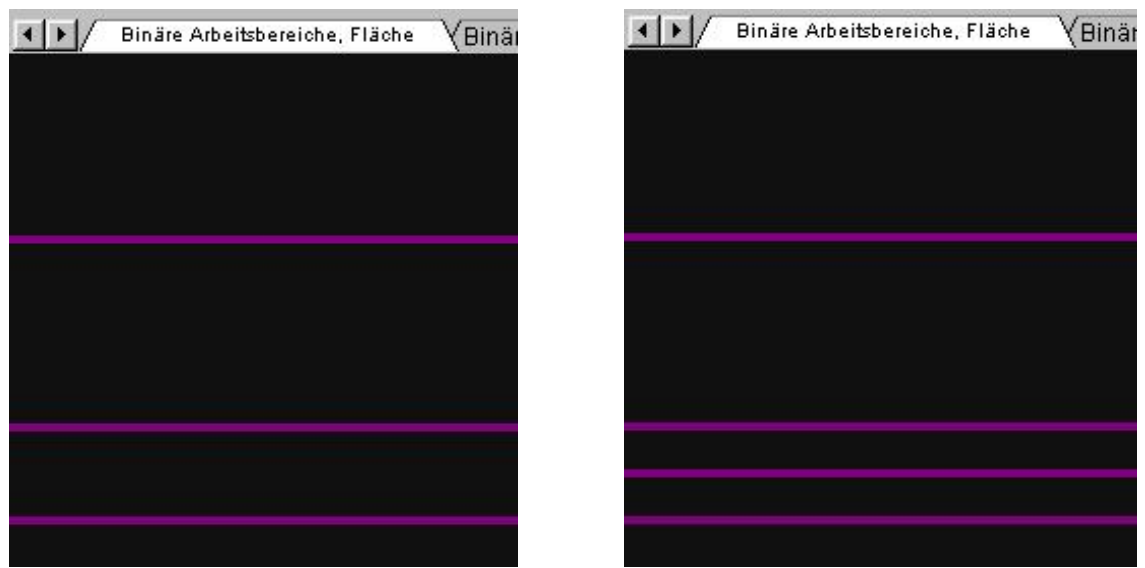

**Abb. 5:** Erzeugte Binärschwelle der beiden Frequenzbilder

Mit NeuroCheck werden die relevanten Arbeitsbereiche markiert und eine Binärschwelle erzeugt, damit eine Analyse erfolgen kann. Das linke Frequenzbild dient als Referenzbild, auf welchem 3 Töne zu sehen sind, die auch Neurocheck erkannt hat. Beim 2. Frequenzbild wurde ein weiterer Ton hinzugefügt, sodass NeuroCheck nun einen Unterschied erkennen sollte.

| $\left  \cdot \right $ Ergebnis Y Arbeitsbereich(e) V |          |          | Ergebnis YArbeitsbereich(e) |          |          |  |  |
|-------------------------------------------------------|----------|----------|-----------------------------|----------|----------|--|--|
| Anzahl                                                | Soll Min | Soll Max | Anzahl                      | Soll Min | Soll Max |  |  |
|                                                       |          |          |                             |          |          |  |  |

**Abb. 6:** Anzeige der Ergebnisse und Vergleich mit Sollwerten

Bei der Analyse wird ein Sollwert vorgegeben. Diesen entnimmt man aus dem Referenzbild. Wenn dieser Sollwert nun überschritten oder unterschritten wird, zeigt dies NeuroCheck an. Es ist zudem möglich, NeuroCheck aufgrund der Prüfergebnisse weiterführende Prozesse ausführen zu lassen wie z.B. einen Produktionsstopp aufgrund der Fehlermeldung.

## **3.4 Lautstärkeanalyse**

Bei der Lautstärkeanalyse muss man generell beachten, dass eine Analyse des durch ein Mikrofon aufgenommenen Geräusches wenig sinnvoll ist, weil eine generelle Differenz der Gesamtlautstärke des zu prüfenden Objektes mit einem Musterobjekt nicht feststellbar ist. Folglich müssen die erzeugten Töne räumlich in ihrer Lautstärke dargestellt werden, damit eine Produktkontrolle auch ein verwendbares Ergebnis erzeugt.

## Beispiel:

Würde man eine Lautstärkeanalyse als Produktkontrolle an einem Motor durchführen, in dem man einfach das Motorgeräusch aufnimmt und dessen Lautstärke mit der eines vorher aufgenommenen Referenzgeräusches vergleicht, wäre eine Abweichung natürlich nachweisbar. Doch zweckmäßiger ist es, wenn gleichzeitig auch die Stelle lokalisiert wird, an dem diese Geräuschabweichung entsteht. Folglich muss man die Lautstärke des Motors in einzelnen Bereichen unabhängig voneinander aufnehmen, und die dadurch enthaltenden Werte mit Musterwerten aus den Einzelbereichen des Motors vergleichen um eine sinnvolle differenzierte Aussage treffen zu können, ob das zu kontrollierende Produkt fehlerhaft ist oder nicht.

Nun stellt sich das Problem, wie man unterschiedliche Lautstärken, die in einem Geräusch enthalten sind, visuell auf den Prüfgegenstand so übertragen kann, dass daraus entstehende Bilder mit dem bekannten Verfahren durch NeuroCheck geprüft werden können.

Auf der Suche nach Lösungsmöglichkeiten für das oben genannte Problem stießen wir im Internet auf Beschreibungen einer s.g. "akustischen Kamera" (s. 3.4.1), die die Möglichkeit bot, unterschiedliche Lautstärken in einem Bild darzustellen. Diese Bilder waren für eine Überprüfung durch NeuroCheck nutzbar, so dass wir nun eine Möglichkeit gefunden hatten, neben der Frequenzanalyse auch eine brauchbare Lautstärkeanalyse durchzuführen.

## **3.4.1 Akustische Kamera**

Durch unsere Suche nach möglichen Lösungen für die optische Darstellung von Lautstärken stießen wir auf die Beschreibungen einer "Akustischen Kamera". Dies ist ein Mikrofonarray, bei welchem Kondensatormikrofone in einer quadratischen Matrix angeordnet sind. Diese Mikrofone werden über einen A/D-Wandler nacheinander abgefragt. Die hierbei registrierten Lautstärken können aufgrund der festen räumlichen Anordnung der Mikrofone auf einem Computer-Monitor im richtigen Verhältnis zueinander dargestellt werden (siehe Abb. 7).

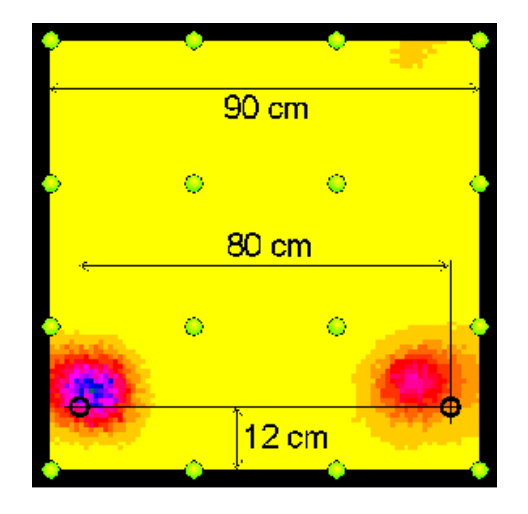

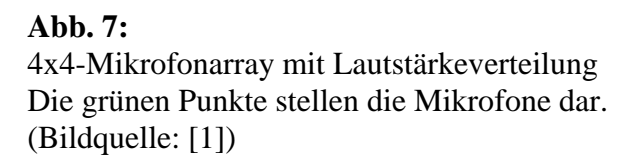

Nun stellte sich uns das Problem, wie man die unterschiedlichen Spannungen digitalisieren konnte. Bei dem von uns angedachten Aufbau des Mikrofonarrays mit 4x4 Mikrofonen mußten 16 Spannungen auf dem PC dargestellt werden. Als Lösungsmöglichkeit bot sich hier ein A/D-Wandler mit 16 Eingängen an, welcher die entstandenen Spannungen in digitale Werte umwandeln konnte. Doch allein mit dieser Art der Digitalisierung war unser eigentliches Problem, wie man aus unterschiedlichen Lautstärken ein farbiges Bild, welches für eine weitere Auswertung nutzbar war, erstellen konnte, nicht gelöst. Um die digitalen Werte als Farbe darzustellen mußten wir nun ein Anwendungsprogramm entwickeln, welches unterschiedliche Digitalwerte in Farbwerte umwandelte und diese auf dem Monitor korrekt platziert. Da dies eine ziemlich komplizierte Lösung darstellte, versuchten wir eine weniger komplexe Lösung für unser Problem zu finden.

## **3.4.2 Lampenarray**

Die Möglichkeiten, die ein Array generell bot um eine räumlich differenzierte Darstellung von Lautstärken zu erreichen, bildete nun eine Basis für die Suche nach weiteren Lösungsmöglichkeiten. Es galt nun die durch die Mikrofone erhaltenden Spannungen optisch so darzustellen, dass ein für NeuroCheck verwertbares Bild entstand. Dabei kamen wir auf die Idee, die Spannungen aus den Mikrofonen dazu zu benutzen, um Lampen aufleuchten zu lassen, d.h. ab einer gewissen Spannung sollte eine an das Mikrofon angeschlossene Lampe aufleuchten. Dabei mußten die Signale des Mikrofons über einen Verstärker geleitet werden, damit die Spannungen die jeweiligen Lampen aufleuchten lassen konnten. Jedoch waren bei diesem Lösungsweg die geringen Möglichkeiten zur Darstellung der Lautstärken problematisch. Lampen boten nur die Möglichkeit ab einer gewissen Spannung zu leuchten. Eine komplexere Darstellung verschiedenster Lautstärken war nicht möglich – lediglich die Darstellung von "zu laut" bzw. "zu leise" konnte mit dieser Methode erreicht werden.

Aber wir hatten somit zumindest eine Vorstellung, wie man Lautstärken ohne großen EDV-Aufwand optisch darstellen konnte.

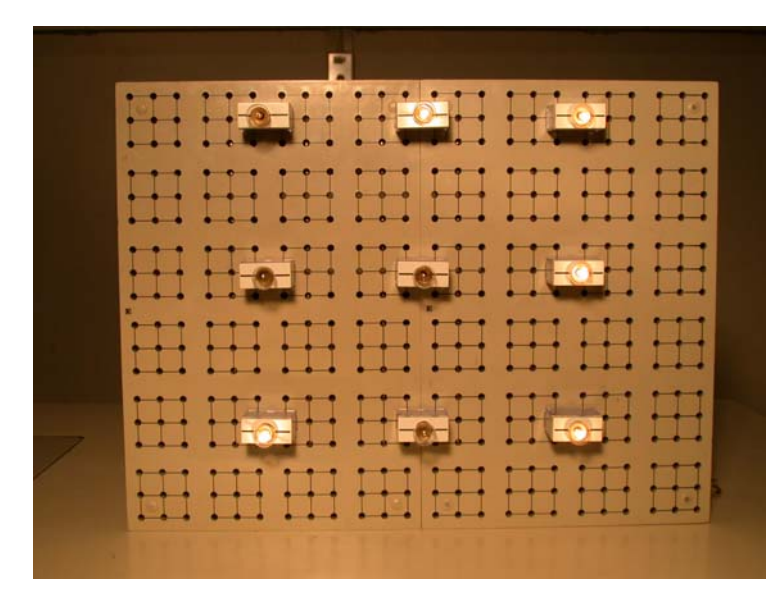

**Abb**. **8:**  Das Modell eines 3x3-Lampenarrays

#### **3.4.3 Bargraph-Array**

Wir konzentrierten uns bei der weiteren Suche nach Lösungsmöglichkeiten auf eine optische Darstellung der unterschiedlichen Lautstärken ohne eine Umwandlung in digitale Werte. Das Lampenarray zeigte, dass dies möglich war. Wir stießen schließlich auf eine Lösung, die im Prinzip der des Lampenarrays ähnelte. Uns kam die Idee, Bargraphen, welche z.B. auch an Stereoanlagen die Lautstärken optisch darstellen, für unser Projekt zu nutzen. Bei unterschiedlichen Lautstärken verändert sich die Länge der Anzeige auf den Bargraphen.

Je höher der Balken ausschlägt, desto höher ist auch die gemessene Lautstärke. Mit diesem Prinzip hatten wir eine Möglichkeit gefunden, wie man unterschiedliche Lautstärken optisch so differenziert darstellen kann, dass eine Auswertung mit NeuroCheck möglich ist, ohne dass hierbei komplizierte Entwicklungen im Informatikbereich nötig wären.

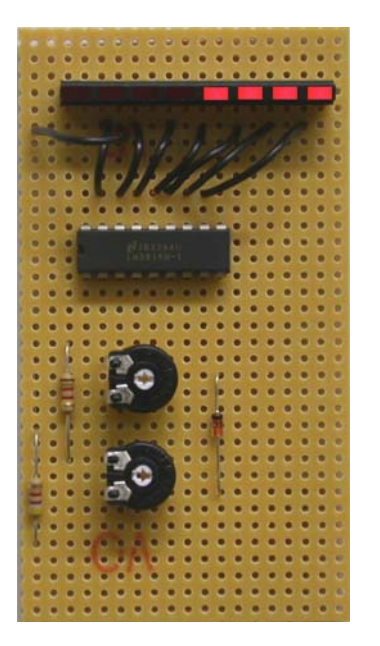

**Abb. 9:** (links): Das Modell eines einzelnen Bargraphen

**Abb. 10:** (rechts): Modellartige Anordnung der Bargraphen für ein 3x3-Bargraph-Array

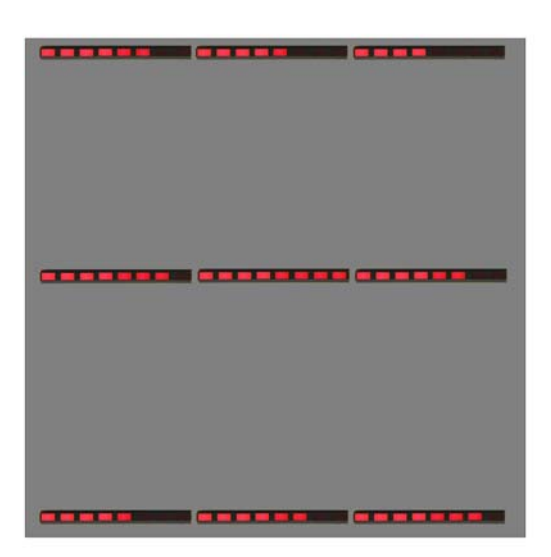

#### **4. Anwendungsbeispiele**

Eine automatische akustische Produktkontrolle ist prinzipiell in vielen Bereichen denkbar. Besonders sinnvoll erscheint sie aber in der Massenproduktion von Dingen, bei denen Fehler über die Akustik erkennbar gemacht werden können.

Als Beispiel wurde unter 3.4 schon die Lautstärkeanalyse eines Motors aufgeführt, mit der man den Motor auf seine Funktion und Leistungsfähigkeit überprüfen kann. Weiter wäre denkbar, eine akustische Produktkontrolle an Glasprodukten aus einer Massenproduktion durchzuführen. Bei fehlerhaften Gläsern würde sich der Klang, der beim Anstoßen des Glases entsteht im Gegensatz zum Klang eines Referenzglases deutlich ändern, sodass man dies mit Hilfe der Produktkontrolle feststellen kann.

Auf ähnliche Weise könnte eine Überprüfung von Musikinstrumenten, Porzellangeschirr oder Elektrogeräten erfolgen.

# **5. Linkliste**

Akustische Kamera

- 1. <http://www.acoustic-camera.com/>
- 2. [http://www.hhi.de/im/de/sp2/SpTU\\_1/sptu\\_1.html](http://www.hhi.de/im/de/sp2/SpTU_1/sptu_1.html)

# Goldwave

3. <http://www.goldwave.com/>

NeuroCheck

4. <http://www.neurocheck.com/>